# **Échec De L'E-Mail Webex Connect En Raison D'Une Valeur De Nom De Client Vide**

### **Table des matières**

**Introduction** Conditions préalables **Exigences** Composants utilisés Problème Raison de l'échec Solution

# **Introduction**

Ce document décrit un scénario où les e-mails entrants échouent avec l'erreur "status : 4002, desc : value is required, name : customer name".

# **Conditions préalables**

#### **Exigences**

Cisco vous recommande de prendre connaissance des rubriques suivantes :

- Webex Contact Center (WxCC) 2.0
- Portail Webex Connect avec flux d'e-mails configurés

#### **Composants utilisés**

Les informations contenues dans ce document sont basées sur les versions de logiciel suivantes :

• WxCC  $2.0$ 

The information in this document was created from the devices in a specific lab environment. All of the devices used in this document started with a cleared (default) configuration. Si votre réseau est en ligne, assurez-vous de bien comprendre lâ $\epsilon^{\text{TM}}$ incidence possible des commandes.

# **Problème**

Lorsque le flux d'e-mails est ouvert et que les journaux de débogage sont décryptés, l'erreur « **value is required , name : customer name »** s'affiche au niveau du noeud **Créer une tâche**.

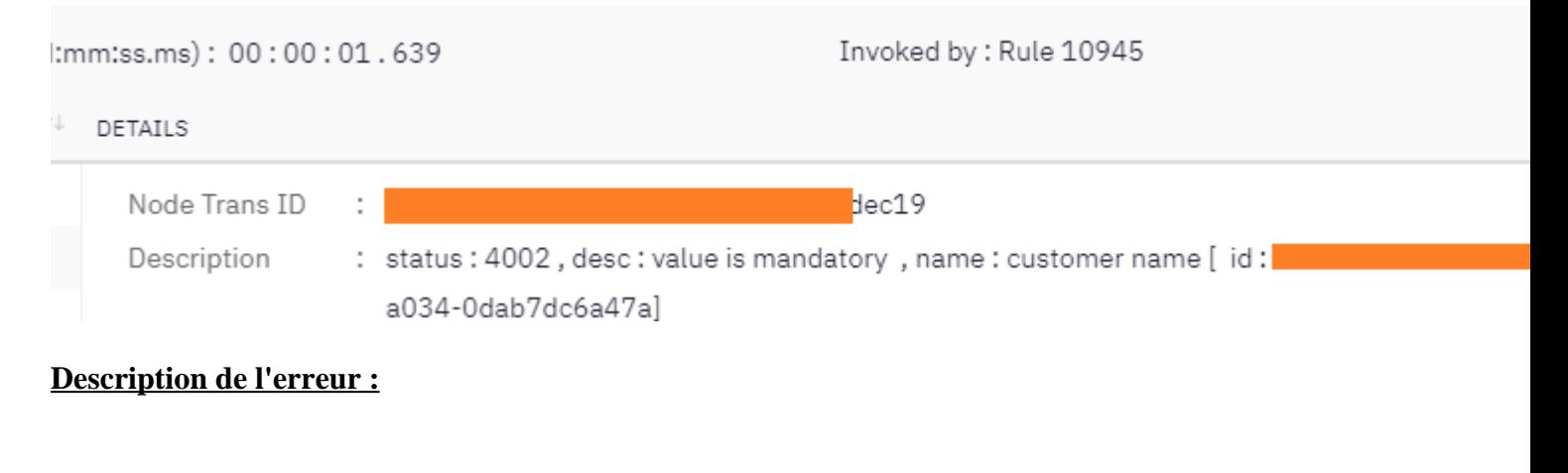

"status : 4002, desc : value is mandatory, name : customer name [ id: xxx]  $\hat{\theta}$ 

### **Raison de l'échec**

Le problème se produit parce qu'un e-mail arrive sans nom d'expéditeur, puisque le noeud **Créer une tâche** attend le nom de l'expéditeur - un échec dans le flux se produit.

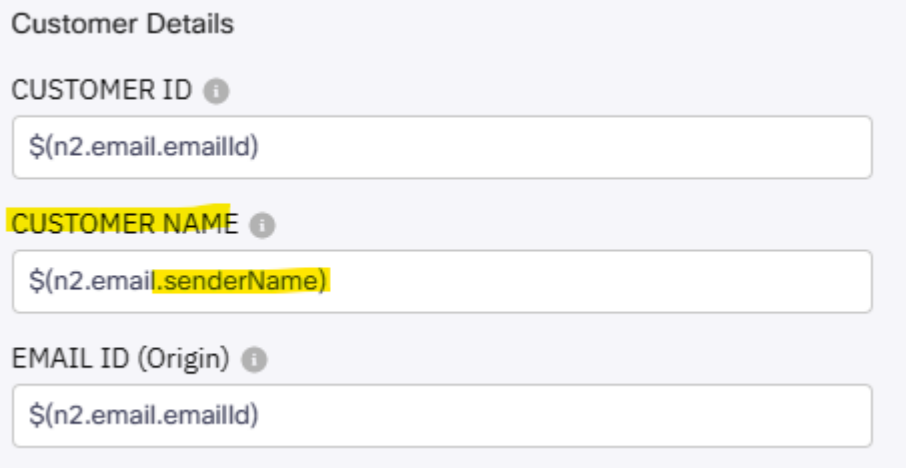

### **Solution**

Modifiez le flux d'e-mails pour permettre l'insertion d'un nom générique d'expéditeur/expéditeur lorsque les e-mails arrivent sans ce champ obligatoire.

Étape 1. Accédez au flux d'e-mails et cliquez sur l'engrenage dans le coin supérieur droit pour accéder aux paramètres de flux. Créez une nouvelle variable personnalisée nommée « *customername* » et enregistrez-la.

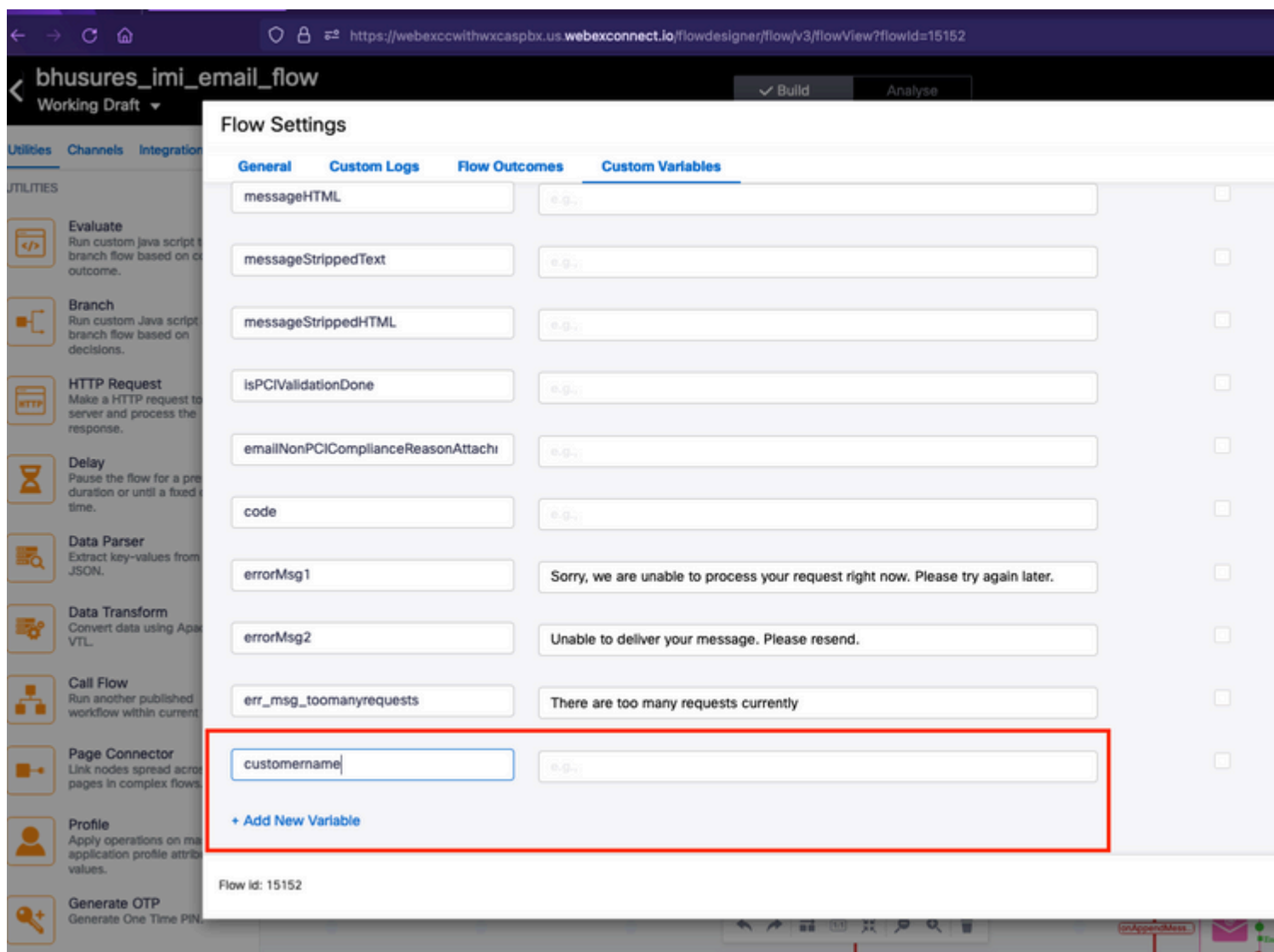

Étape 2. Cliquez sur Configure Email Event Node - > Transition Actions (facultatif) -> sélectionnez « add a new variable » -> sélectionnez la variable « *customername »* (créée à l'étape 1) -> sélectionnez *email.senderName* sous les variables de sortie pour ajouter la valeur -> sélectionnez Save.

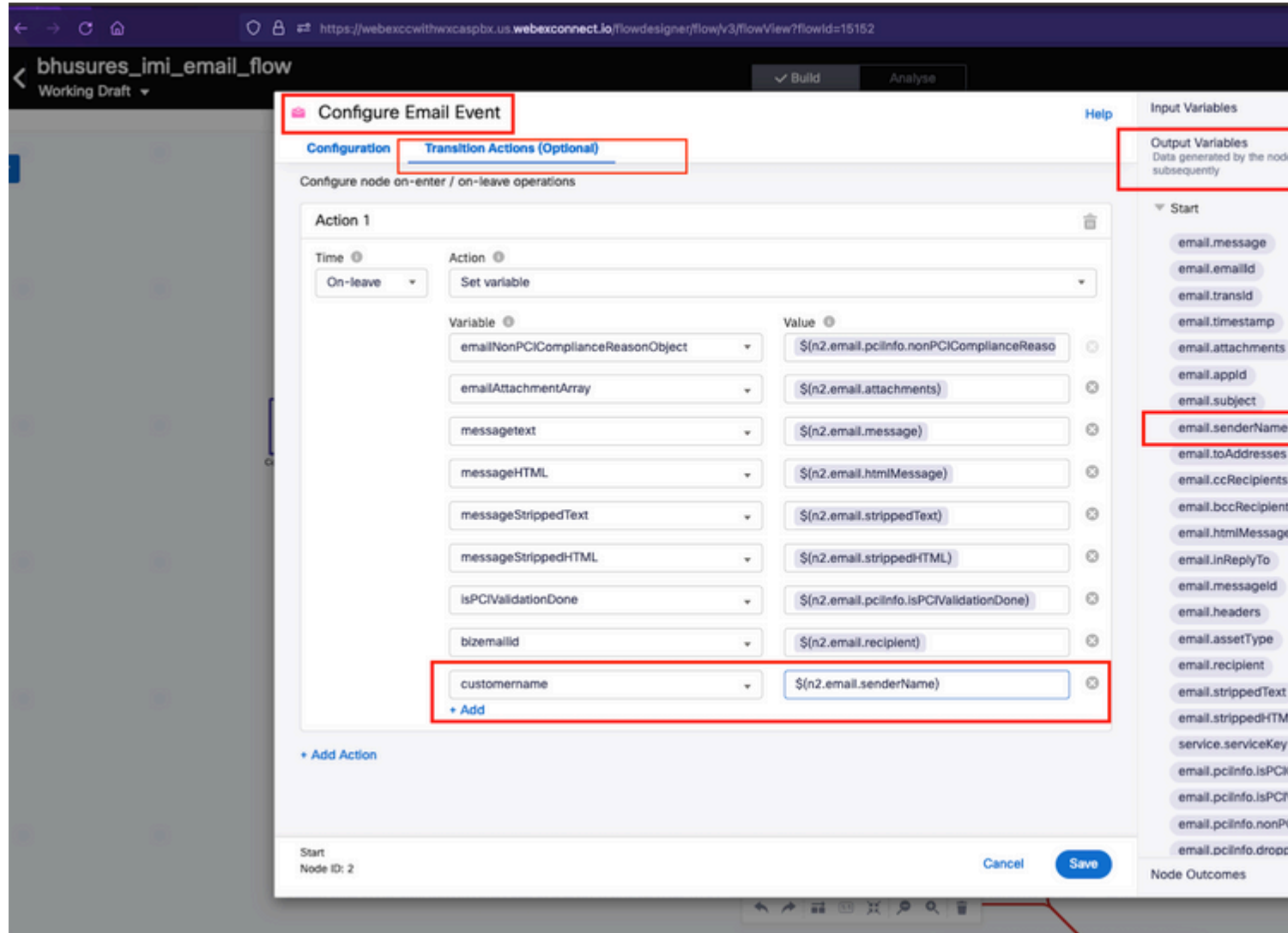

Étape 3. Ajoutez un nom d'expéditeur/expéditeur générique au noeud des variables d'analyse et enregistrez.

Ajoutez cette condition aux lignes 33 et 34.

```
if (customername==='') {
customername = 'Generic Sender' ;
```
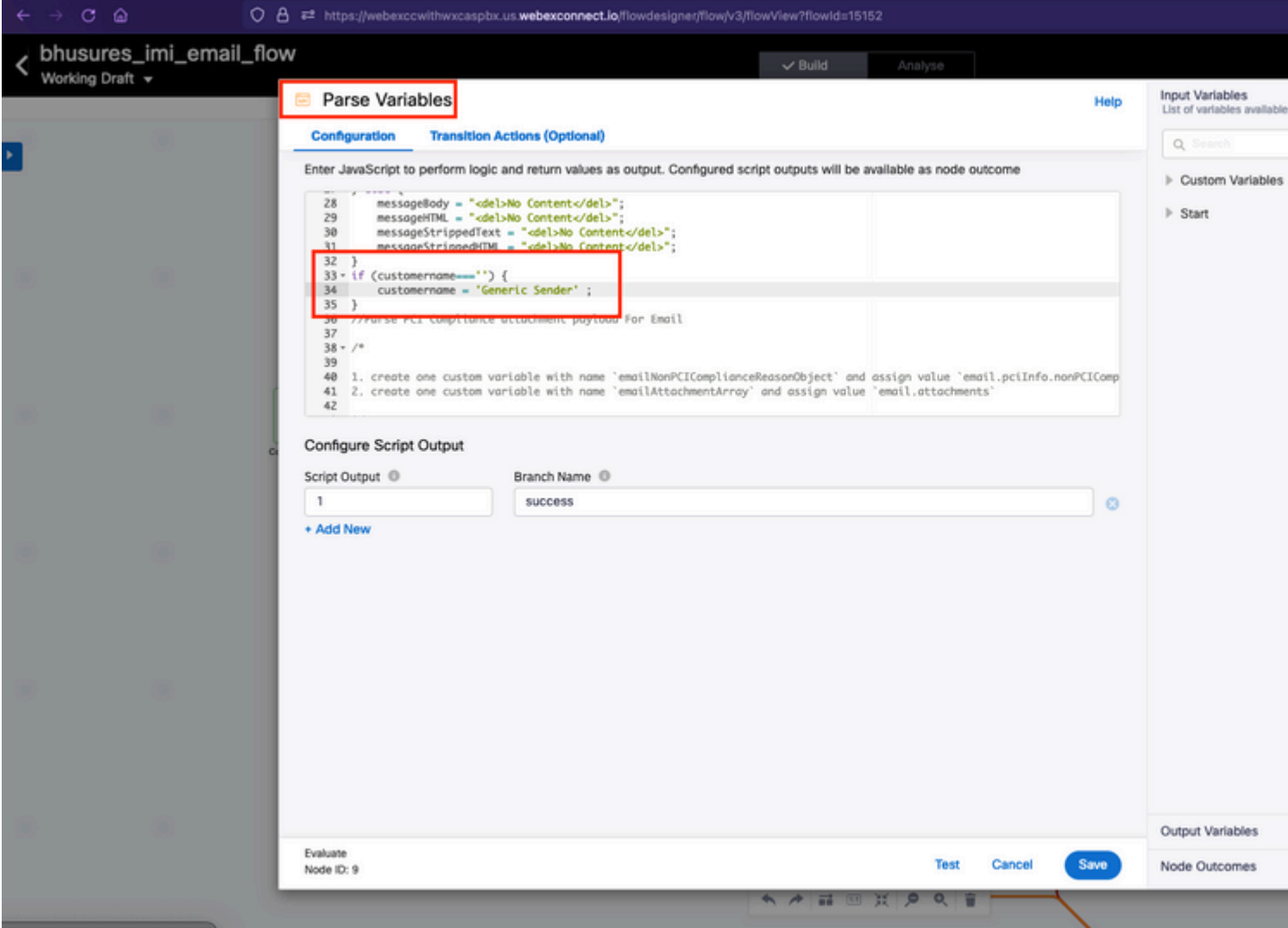

Étape 4. Ajoutez une variable customername aux noeuds **Créer une conversation** et **Créer une tâche**.

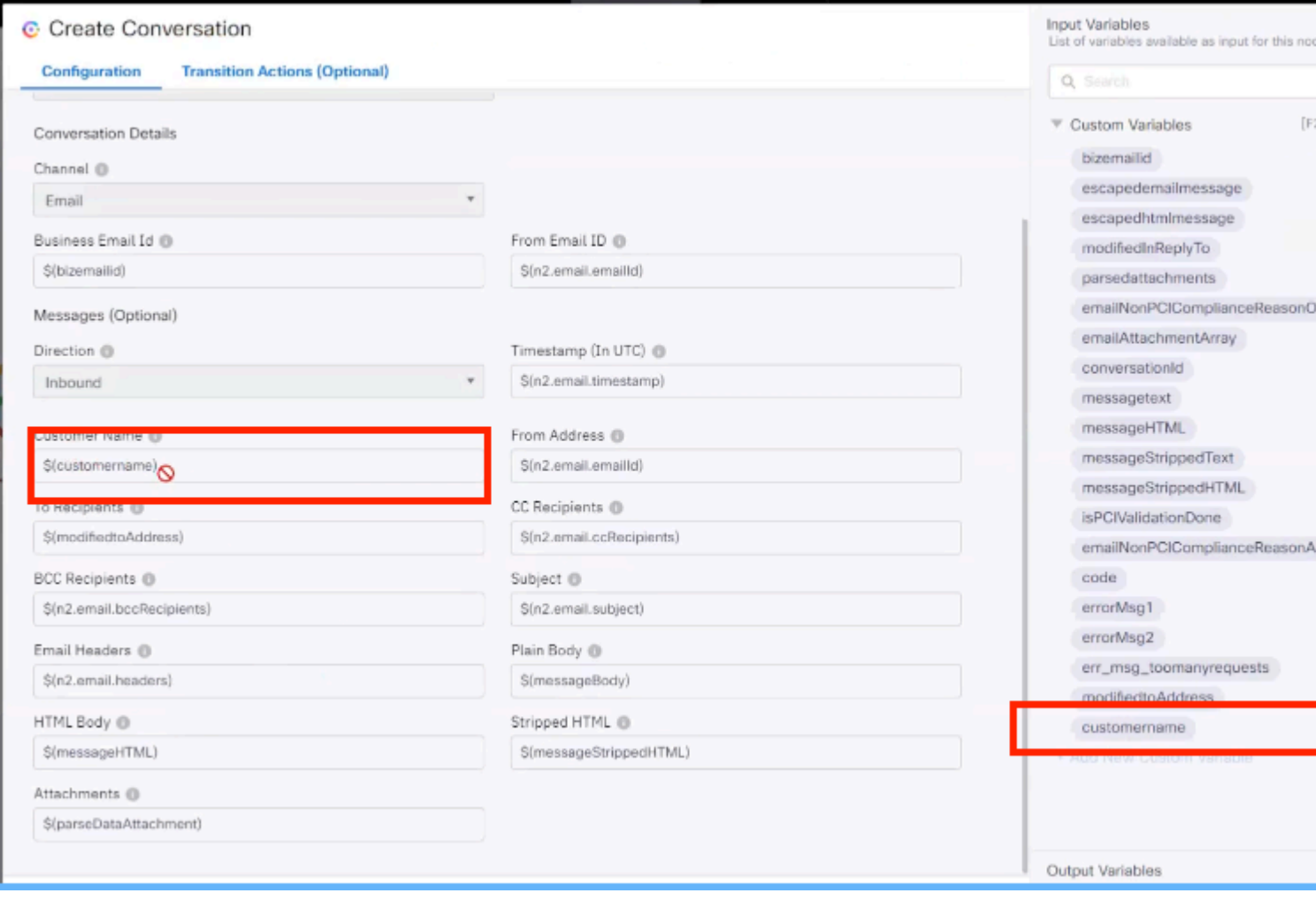

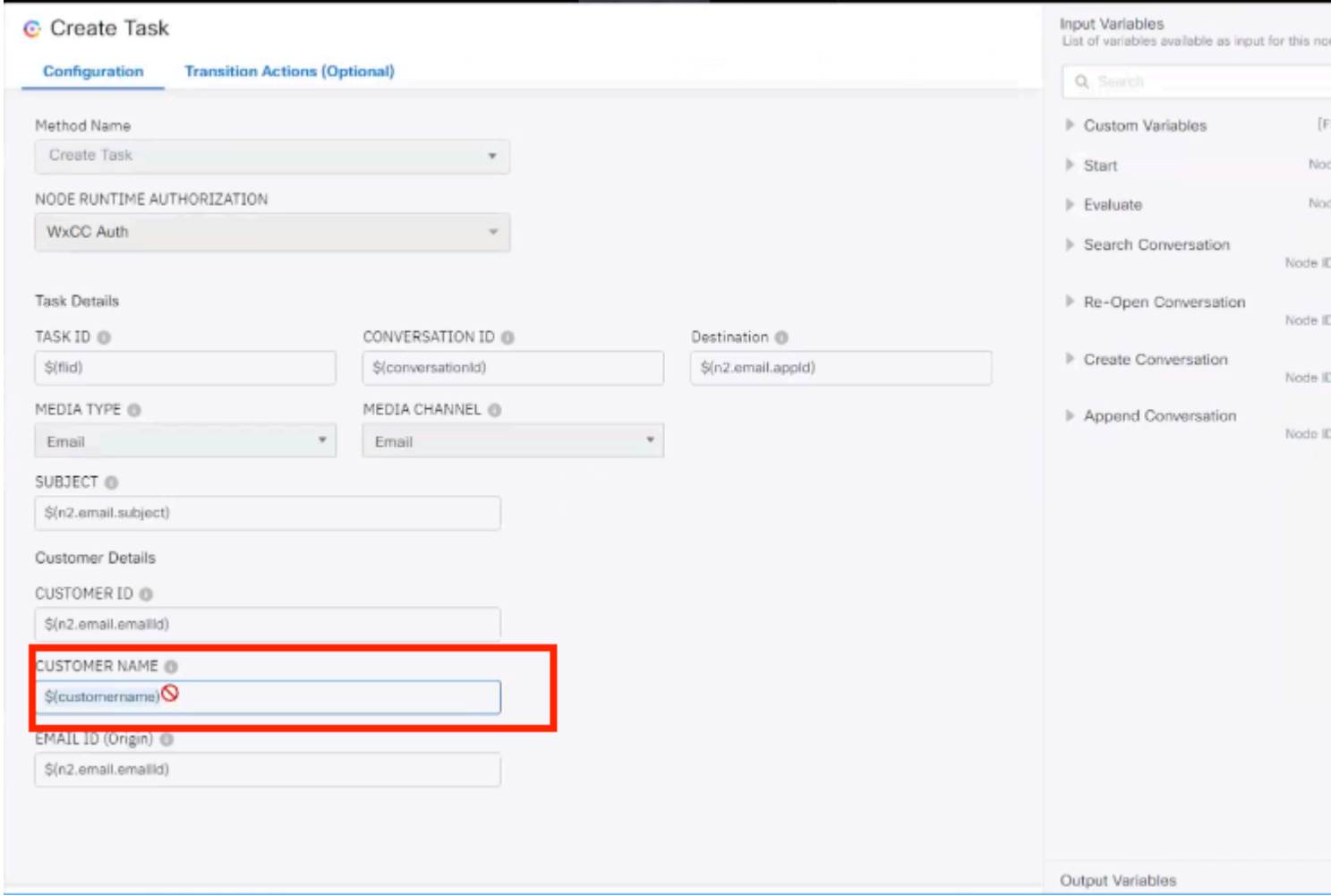

#### À propos de cette traduction

Cisco a traduit ce document en traduction automatisée vérifiée par une personne dans le cadre d'un service mondial permettant à nos utilisateurs d'obtenir le contenu d'assistance dans leur propre langue.

Il convient cependant de noter que même la meilleure traduction automatisée ne sera pas aussi précise que celle fournie par un traducteur professionnel.